#### PRODUCT ANNOUNCEMENT

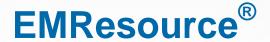

Version 3.30.1

This document highlights important release changes to your system. If you have questions about changes not covered in this document, contact your Client Services Manager. Further information can be found in the Online Help.

# Correction

### Added Ability to Edit the Region Default View

As of release 3.30, users who have the Setup Region Views right can edit the *Region Default* view just as they would any other region to which they have access.

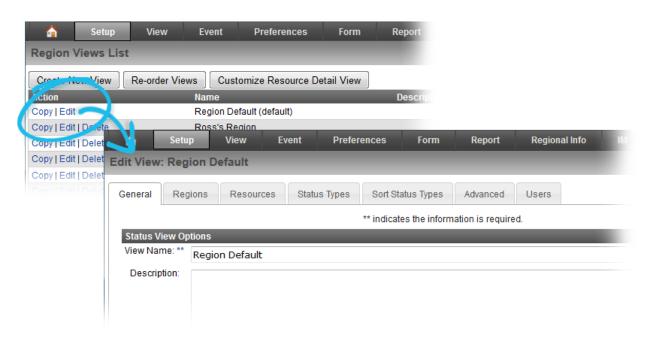

This feature was unintentionally left out of the product announcement for release 3.30.

#### **Administrators**

#### Renamed Incoming Patient Notification Menu Option

The Add Incoming Patient Notification option you select from the Form menu to create and send this type of notification has been renamed to Send Incoming Patient Notification.

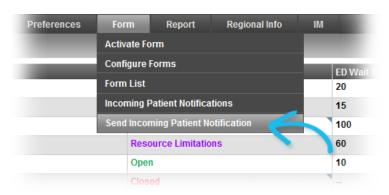

#### **Users**

#### Added Sort Option to Create View Process

The **Advanced** tab of the *Create View* process enables you to specify whether resources should be sorted by **Name**, **Status**, or a **Custom** sort order.

If you choose Name, you now have the option to specify Ascending or Descending order.

In addition, **Ascending** and **Descending** options are available if you choose **Status** in the **Sort Resources** column and the status supports this type of sorting; for example, the status contains numeric values that can logically be sorted in this fashion.

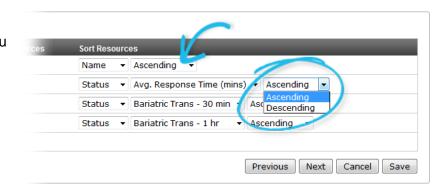

The **Ascending** and **Descending** options are available for all status types except Multi.

## Improved Introductory Text for Create View Tabs

Introductory text at the top of each tab in the Create View process has been improved to better indicate

the actions you can take in that tab.

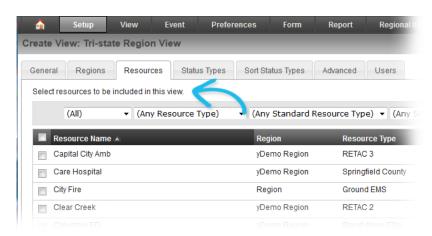